## **Логування до інтернету в студентських гуртожитках УМКС**

1. Зайдіть на сайт **[www.dsnet.umcs.pl](http://www.dsnet.umcs.pl/)**.

- 2. Натисніть «**Zaloguj jako użytkownik».**
- 3. Прийміть «умови користування / **Regulamin**» комп'ютерною мережею УМКС.

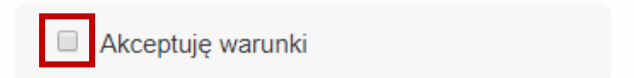

4. Впишіть в рубриці «назва користувача / **Nazwa użytkownika**» **(1)** номер свого студентського квитка /legitymacjа ( в лінійці «номер залікової книжки / numer albumu» виділені чорним кольором), а в лінійці «пароль/ **Hasło» (2)** вкажіть пароль, який використовуєте в системі USOS. Натисніть «**Kontynuuj» (3).**

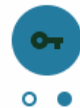

## Logowanie do internetu DS UMCS

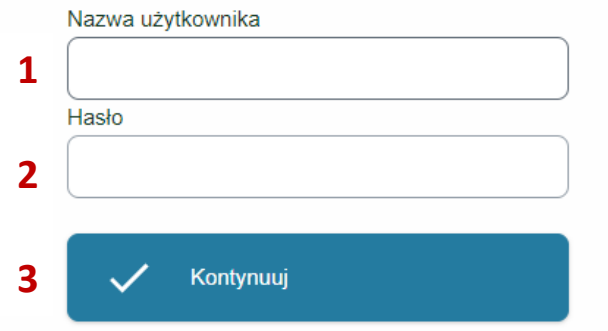

## **Встановлення або зміна паролю**

Якщо Ви ще не користувалися системою USOS, не пам'ятаєте пароль чи хотіли би його змінити:

1. Ввійдіть на сайт **[www.login.umcs.pl](http://www.login.umcs.pl/)**

2. Натисніть кнопку «встановити новий пароль / **Ustaw nowe hasło**» та дійте згідно інструкції.

Якщо під час встановлення нового пароля виявилося, що Ви не пам'ятаєте свою електронну адресу, яку поддали під час реєстрування на навчання або втратили доступ до своєї електронної скриньки, зверніться до деканату з проханням змінити Вашу електронну адресу в системі USOS.

## **Проблеми з доступом**

Якщо, незважаючи на впровадження правильних даних, Ви не можете залогуватися, то переконайтесь:

- **Чи Ви оплатили послуги інтернет?** Доступ до інтернету заблокований, якщо Ви ще не заплатили або сума ще не надійшла на рахунок вузу у встановленому терміні. У останньому випадку, доступ до інтернету відновиться одразу після зарахування платежу.
- **Чи Ваш комп'ютер розпізнає мережу УМКС?** Якщо в налаштуваннях мережі Ви не можете знайти мережу УМКС, то зверніться до працівника гуртожитка і зачекайте на усунення неполадок .

Усі інші проблеми з доступом до сайту [www.dsnet.umcs.pl,](http://www.dsnet.umcs.pl/) а також проблеми із залогуванням до інтернету можете зголошувати від понеділка до п'ятниці о год. 7.15-15.15 за номером телефону : +48 (81) 537 61 67.